## **ATATÜRK ÜNİVERSİTESİ DERS KAYIT İŞLEMLERİ YARDIM KILAVUZU**

Öğrenci Bilgi Sistemi ([obs.atauni.edu.tr](https://obs.atauni.edu.tr/))

## Kullanıcı Adı olarak **T.C Kimlik Numaranızı** Şifre olarak **T.C Kimlik Numaranızın ilk 8 (sekiz) karakterini**  yazarak **GİRİŞ** butonuna tıklayınız.

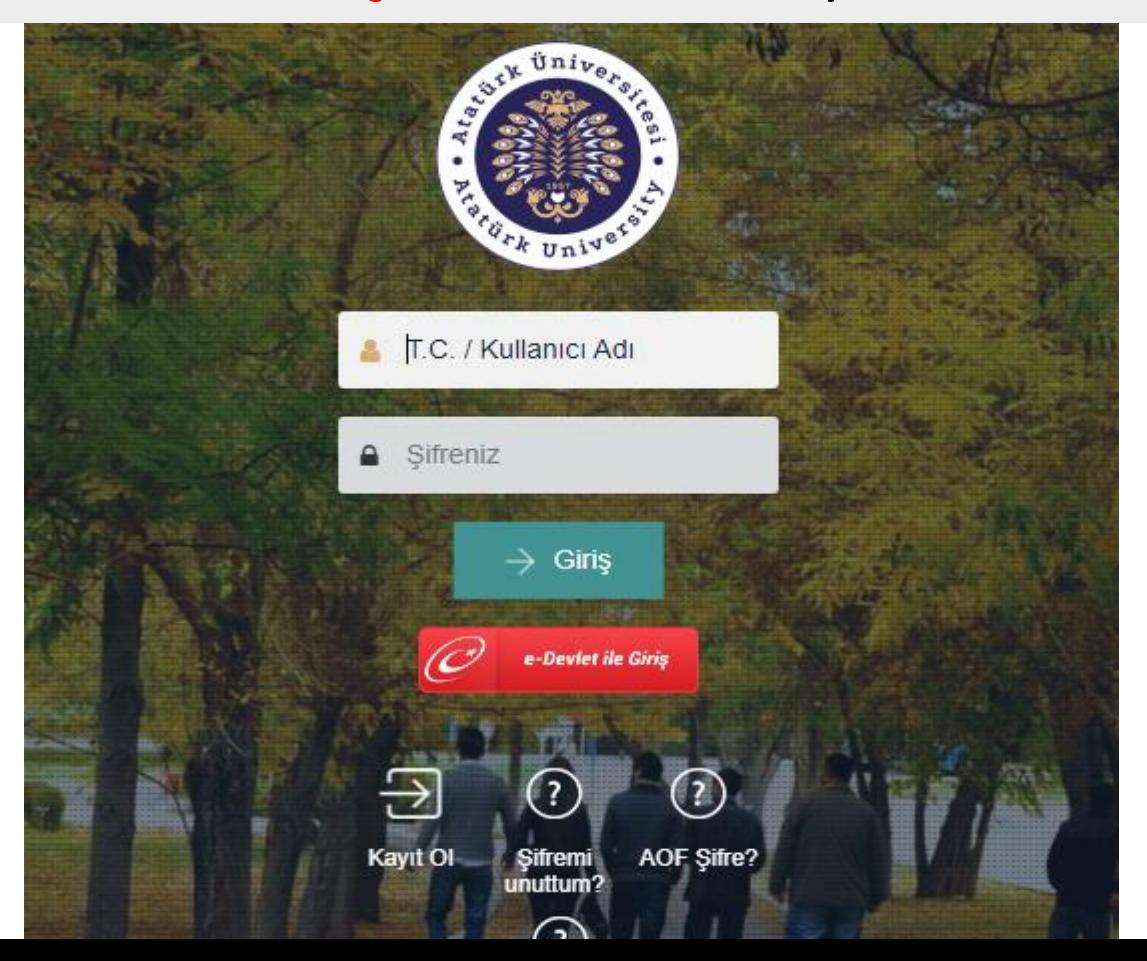

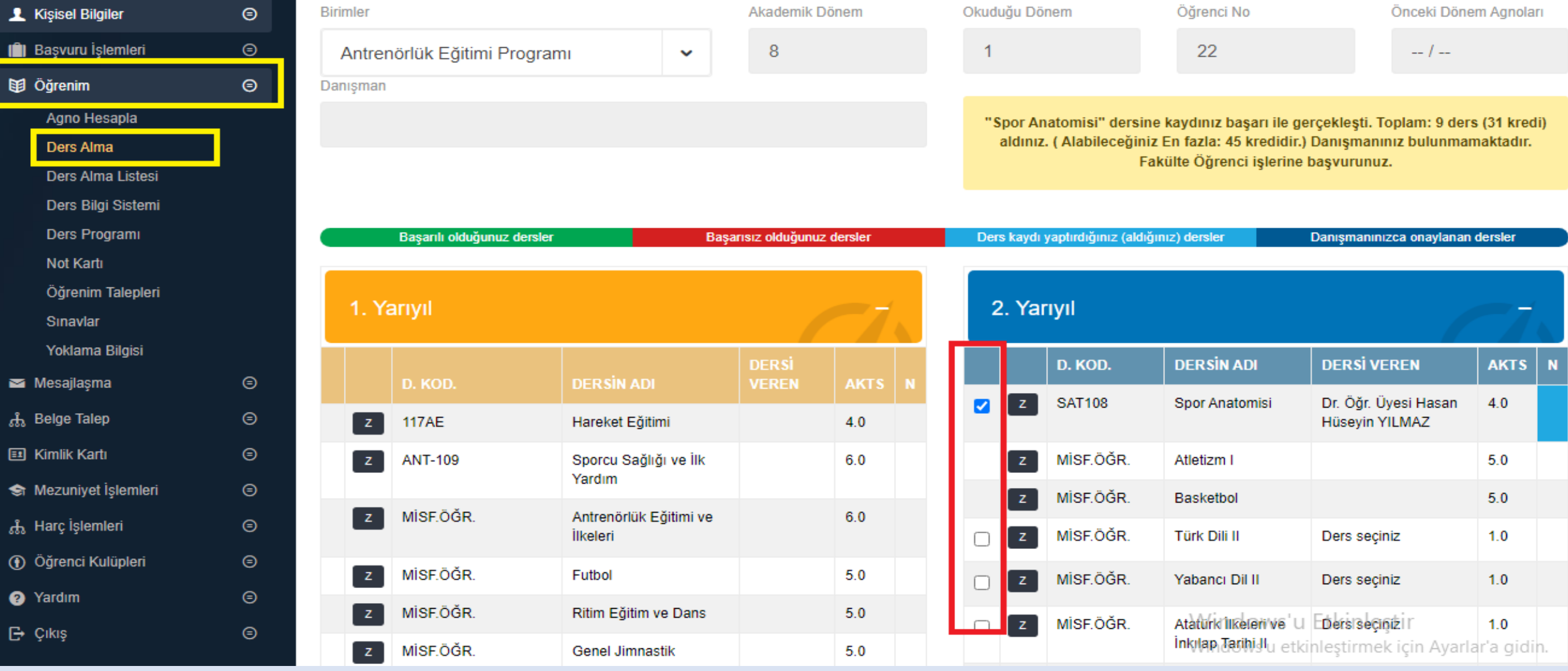

«**ÖĞRENİM**» ana menüsü altında yer alan «**DERS ALMA**» linkine tıklayınız.

Açılan sayfada 2, 4, 6 veya 8. yarıyıllarda açılan derslerden uygun olanların yanında bulunan kutucuğu işaretleyerek ders alma işleminizi tamamlayınız.

## Ders kayıt işleminiz tamamlanmış olup, başka herhangi bir işlem yapmanıza gerek bulunamamaktadır

Ders kayıt işleminiz ile ilgili belgeye ihtiyaç duymanız halinde «ÖĞRENİM» ana menüsü altında yer alan «Ders Alma Listesi»ni kullanabilirsiniz.

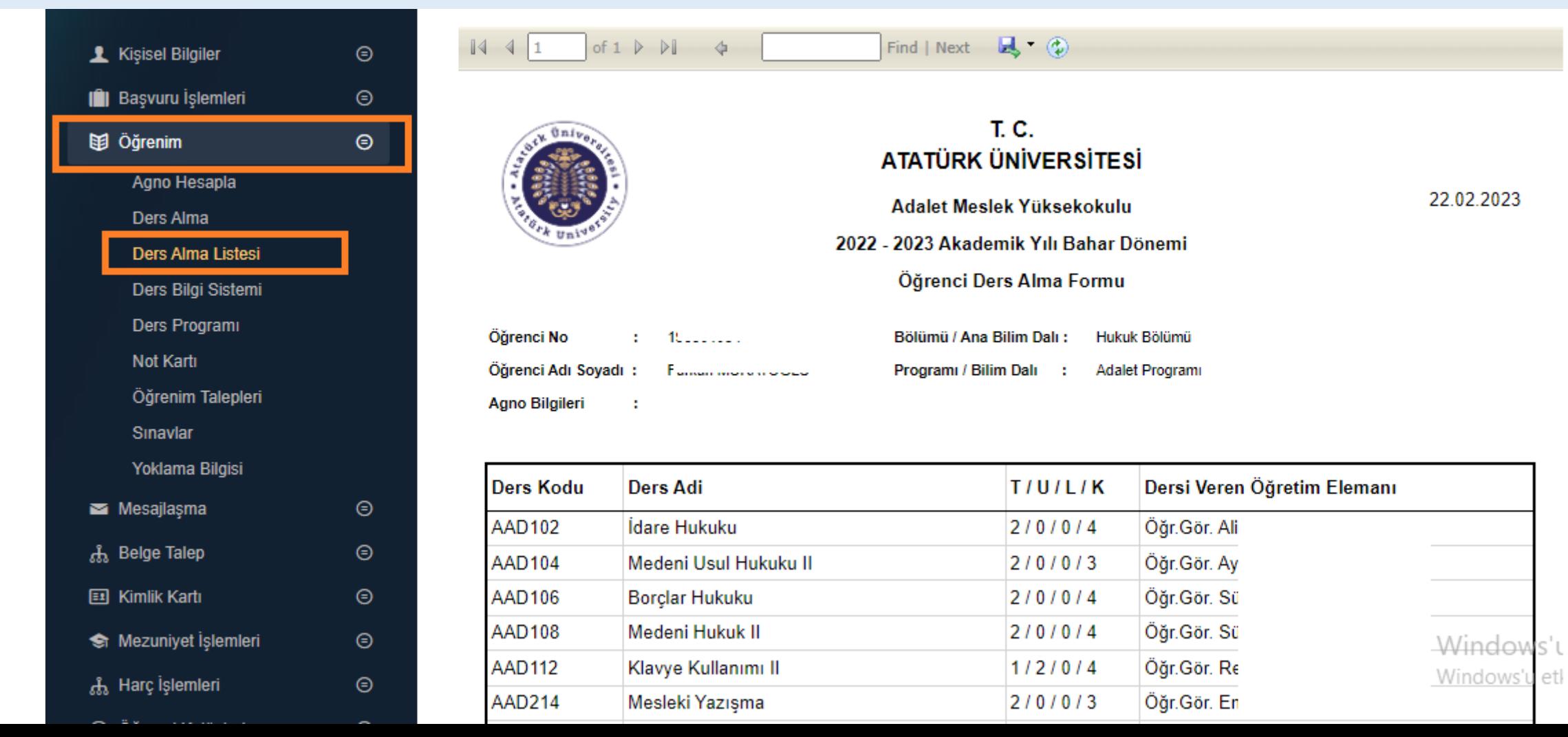